## 《キャンセル ご入力例》

不備売伝受付フォーム 入力画面

必要事項をご入力の上、「確認画面へ」ボタンを押してください。

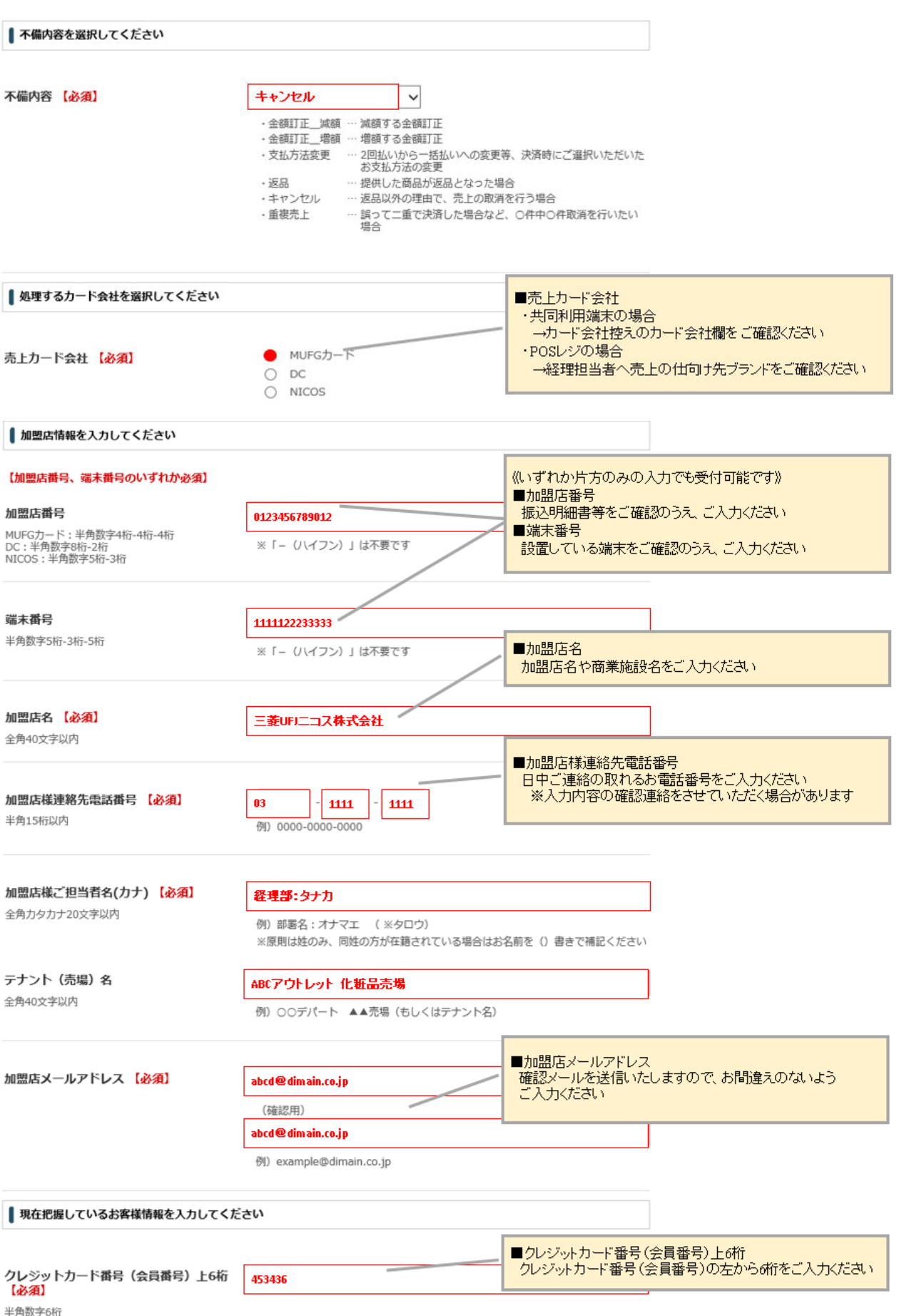

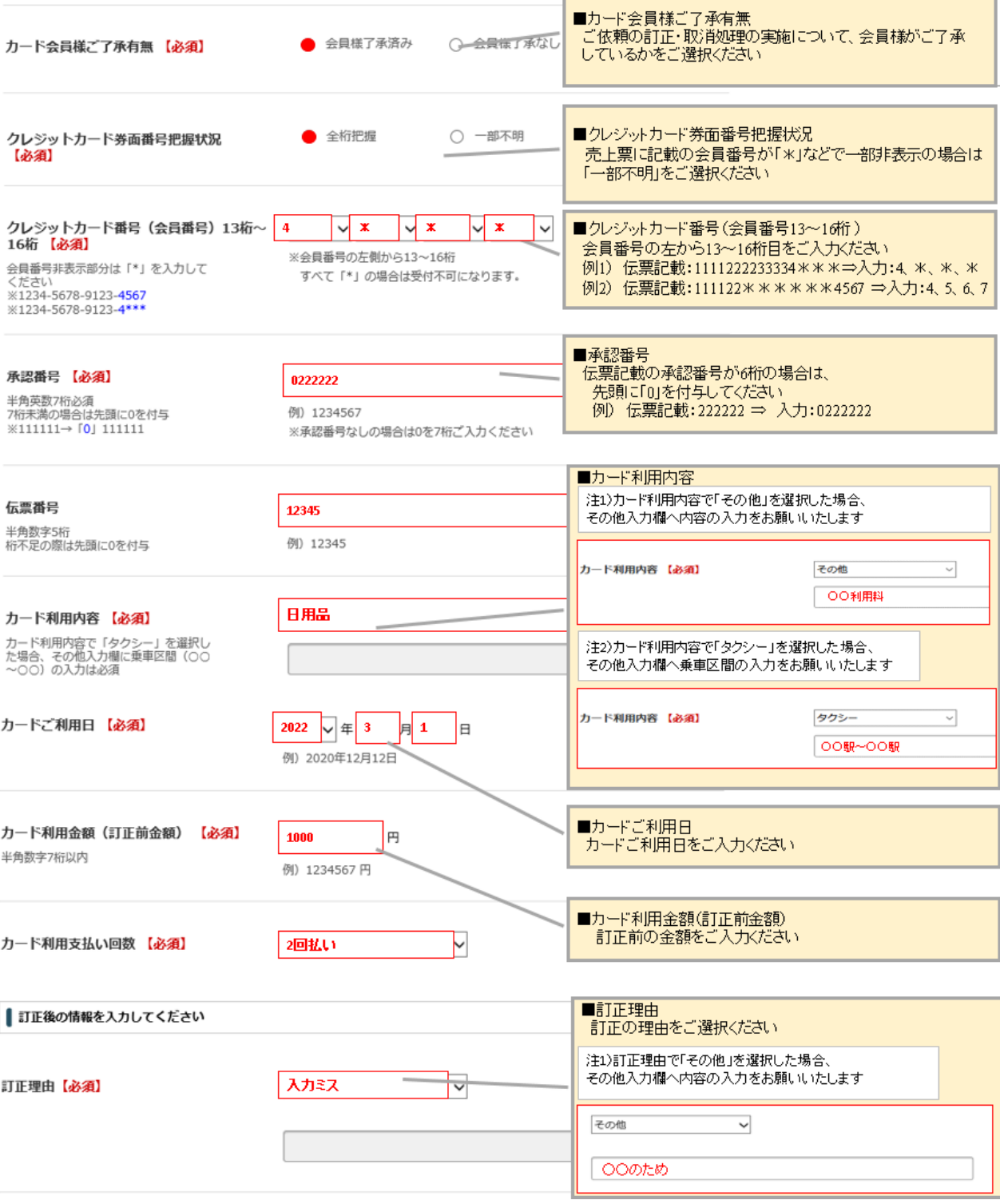

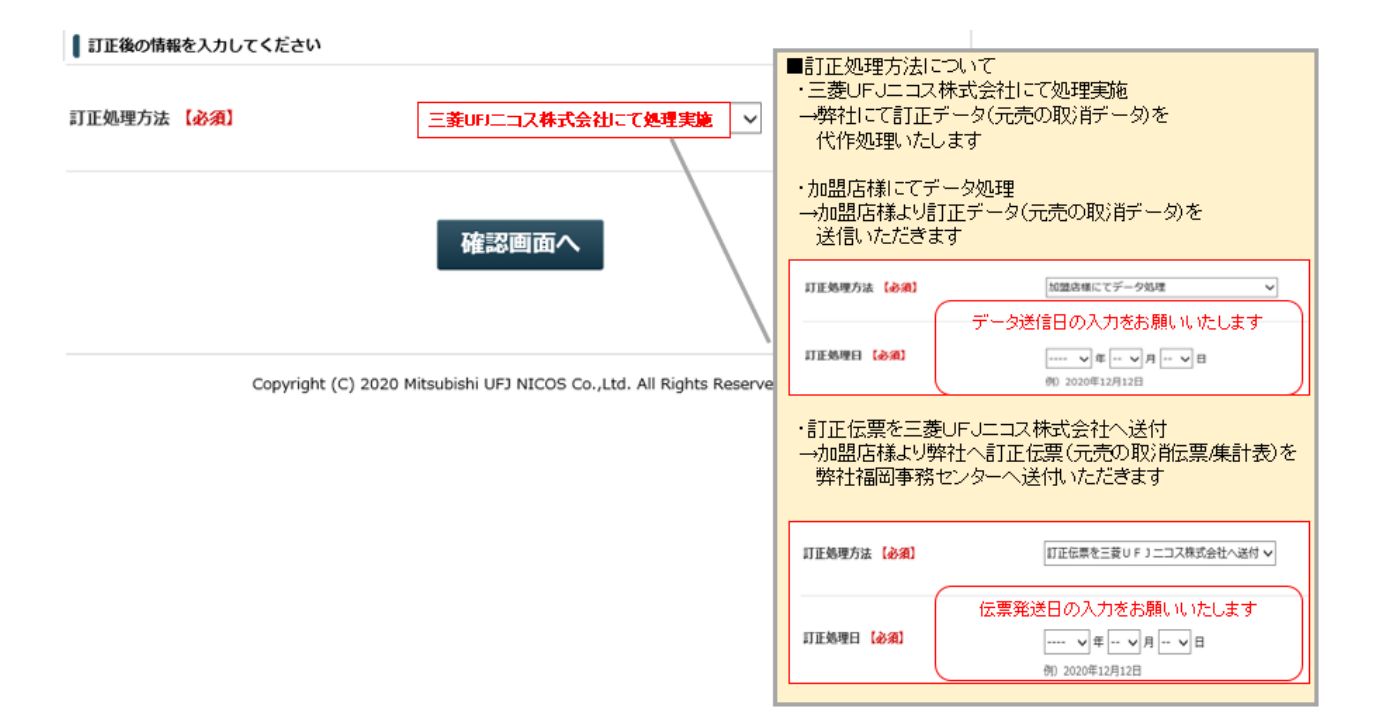